SELECT EXIT FROM THE FILE MENU TO QUIT

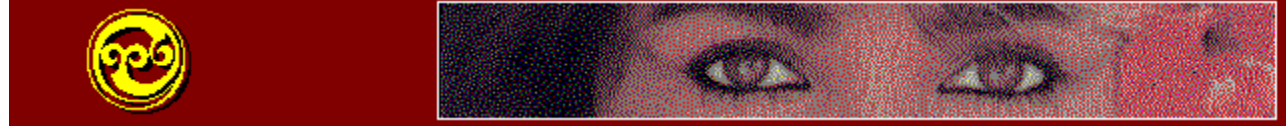

## **Please Read This NEW FEATURES OF GRAPHIC WORKSHOP**

**If you'd like to see this file again in the future, click on the What's New icon. Complete documentation for Graphic Workshop can be found by double clicking on the GWS Documentation icon.**

**Version 1.1o of Graphic Workshop for Windows includes the following new features and updates:**

⌘ Enhanced CDR support. Graphic Workshop will read the bitmapped elements from CDR files that contain them. It will also convert from other bitmapped formats to CDR.

⌘ The colour reduction and dithering in the Effects function of Graphic Workshop have been considerably improved.

⌘ BGA support has been added. The BGA format is used by OS/2.

⌘ The Get Info dialog now includes a palette display.

⌘ The multiple image selection dialog has been updated.

⌘ The Registration dialog has been improved -- it will warn you immediately if you've entered an incorrect registration number.

⌘ A filter has been included for JPEG files from Mosaic clients.

⌘ Multiple image GIF files are now supported, and an option has been added to write interlaced GIF images.

⌘ The Effects dialog includes the option to dither to a 240-colour palette, with the standard sixteen-colour Windows palette added after it.

⌘ QuickTime movie viewing has been added. You must have the QuickTime MCI drivers installed in your system to use this feature. These are not provided with Graphic Workshop, but they're available at no cost from numerous sources, including our BBS and Internet FTP site as of this writing. See GWS Documentation for more about this.

⌘ The user interface and overall look and feel of Graphic Workshop for Windows has

undergone considerable change with this release. We will, of course, be interested in your comments about these modifications.

**There have been numerous other minor changes to this version of Graphic Workshop... as**  well as a few bug fixes. Please consult the GWS Documentation file for a more complete list **of them.**